| Classification | ISaGRAF Englis |         |       |      |           |      |     |
|----------------|----------------|---------|-------|------|-----------|------|-----|
| Author         | Chun Tsai      | Version | 1.0.0 | Date | Aug. 2007 | Page | 1/5 |

## Can I write my own protocol or third-party protocol to apply on ISaGRAF PACs?

Ans: Yes. COM3/COM4 of I-8xx7, & COM 2 of I-7188EG/XG can do that (refer to table in FAQ-006). Additionally, If you have purchased extra serial port modules (I-8112/8114/8142/8144), I-8xx7 can use up to COM20, while I-7188EG/XG can use up to COM8 (X503 to X514).

Please use functions with name of COMxxxx to access to these COM port. For example, OMOPEN or COMREADY.

ICP DAS ISaGRAF PACs support below Serial COM Port (RS-232/422/485) protocols:

| Modbus RTU Slave              | Refer to Chapter 4 of the ISaGRAF user manual &      |  |  |
|-------------------------------|------------------------------------------------------|--|--|
|                               | respective getting started manual                    |  |  |
| I-7000 and I-87xxx RS-485 I/O | Refer to Chapter 6 of the ISaGRAF user manual        |  |  |
| Modbus RTU Master (M-7000)    | Refer to Chapter 8 and 21 of the ISaGRAF user manual |  |  |
| Modbus ASCII Master           | Refer to Chapter 8 of the ISaGRAF user manual        |  |  |
| Modem Link                    | Refer to Chapter 13 of the ISaGRAF user manual       |  |  |
| MMICON                        | Refer to Chapter 16 of the ISaGRAF user manual       |  |  |
| SMS : Short Message Service   | Refer to Chapter 17 of the ISaGRAF user manual       |  |  |

User can appy below COM functions to operate other protocols or 3rd party protocols. (Please refer to Appendix A.4 of the ISaGRAF user's manual for description of these COM functions)

| COMOPEN   | Open Serial COM Port (without "Flow control" parameter)                                               |
|-----------|----------------------------------------------------------------------------------------------------|
| COMOPEN2  | Open Serial COM Port (with "Flow control" parameter, not for I-8xx7)                                  |
| COMREADY  | Test if any byte come in                                                                              |
| COMARY_R  | Read all bytes which already come in to a byte array                                                  |
| COMARY_W  | Write many bytes in a byte array to COM Port                                                          |
| COMREAD   | Read one bytes (Please call "COMREADY" to test first, if there is data, then "COMREAD" can be called) |
| COMCLEAR  | Clear all received bytes in the receiving buffer                                                      |
| COMARY_NW | Write one signed long Integer to COM Port, format is Binary, 4-byte                                   |
| COMARY_WW | Write one signed Word to COM Port, format is Binary, 2-byte                                           |
| COMSTR_W  | Write one string to COM Port                                                                          |
| COMWRITE  | Write one byte to COM Port                                                                            |
| COMCLOSE  | Close Serial COM Port                                                                                 |
|           |                                                                                                    |

Visit to the ISaGRAF Download Center:

http://www.icpdas.com/en/download/index.php?nation=US&kind1=&model=&kw=isagraf

ICP DAS Co., Ltd. Technical Document

| Classification | ISaGRAF Englis |         |       |      |           |      |       |
|----------------|----------------|---------|-------|------|-----------|------|-------|
| Author         | Chun Tsai      | Version | 1.0.0 | Date | Aug. 2007 | Page | 2 / 5 |

## Note:

 The default shipping of I-8xx7 PAC has set its COM1 and COM2 (COM2: RS-485 is only for I-8417/8817) as Modbus RTU Slave Port. User can choose to switch off the COM1: Modbus RTU Slave function to become a freely used COM port by the above listed COM functions. (Please refer to Appendix C.1).

To use i-8xx7 's COM5 to COM20, refer to Chapter 1.8 to install I-8112/8114/8142/ 8144 serial expansion boards.

2. WinCon-8xx7 / 8xx6 's COM2 / COM3 can be switched ON as a Modbus RTU Slave Port. Or Switch Off for freely used. (Refer to Appendix A.2 of its Getting Started manual delivered with the hardware).

To use WinCon's COM5 to COM14 at I-8112/8114/8142/8144 serial expansion boards, please refer to Appendix E of the "Getting Started: WinCon ISaGRAF PAC" manual.

3. COM1 of I-7188EG / 7186EG is set as Modbus RTU Slave port when shipping. User may switch it OFF to freely use it by COM port functions. (Please refer to its "Getting Started Manual" delivered with its hardware). However I-7188XG 's COM1 can not be switch OFF, it is always Modbus RTU Slave port.

If user want to use COM3 to COM8 of I-7188EG/XG and 7186EG, please plug one extra X-5xx expansion I/O board inside it.

http://www.icpdas.com/en/product/guide+Remote\_\_I\_O\_\_Module\_\_and\_\_Unit+PAC\_\_%EF%BC%86 amp;\_\_Local\_\_I\_O\_\_Modules+X-board

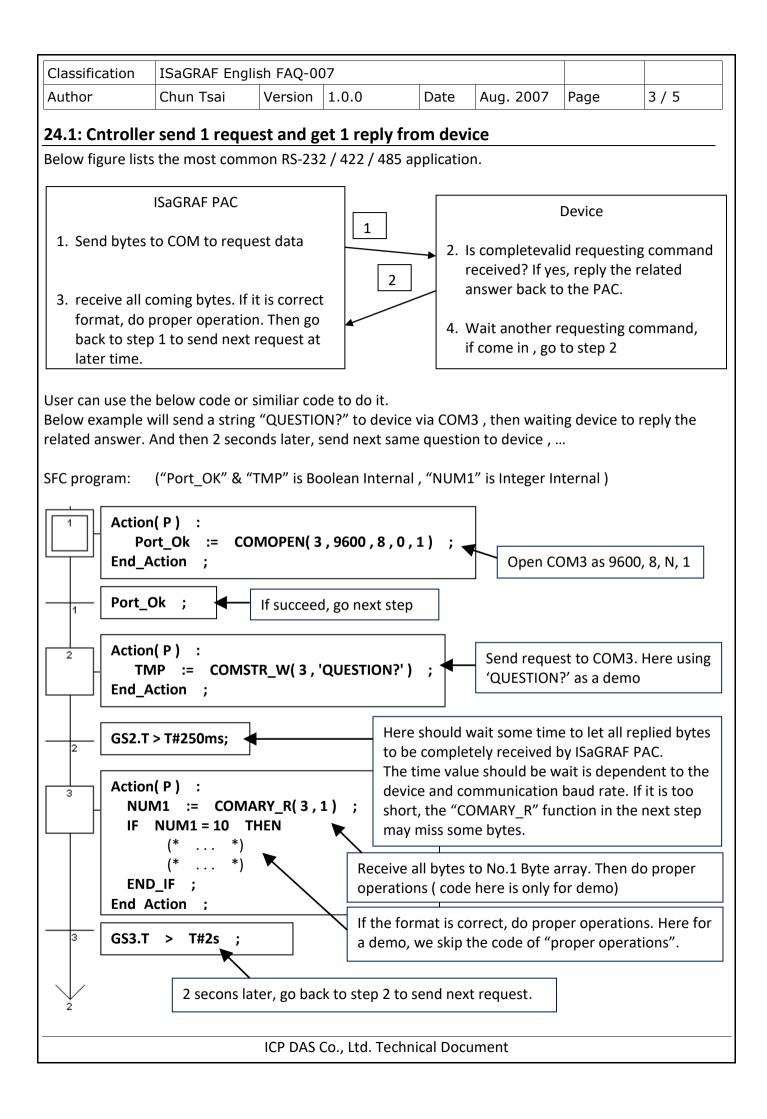

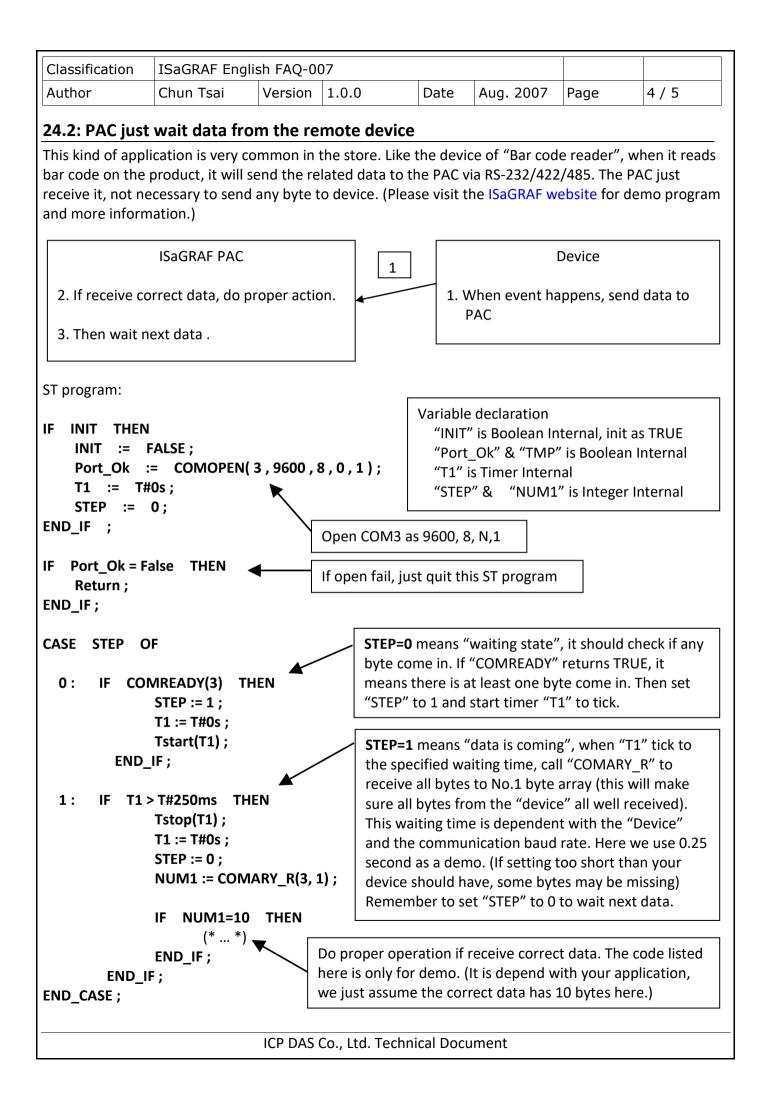

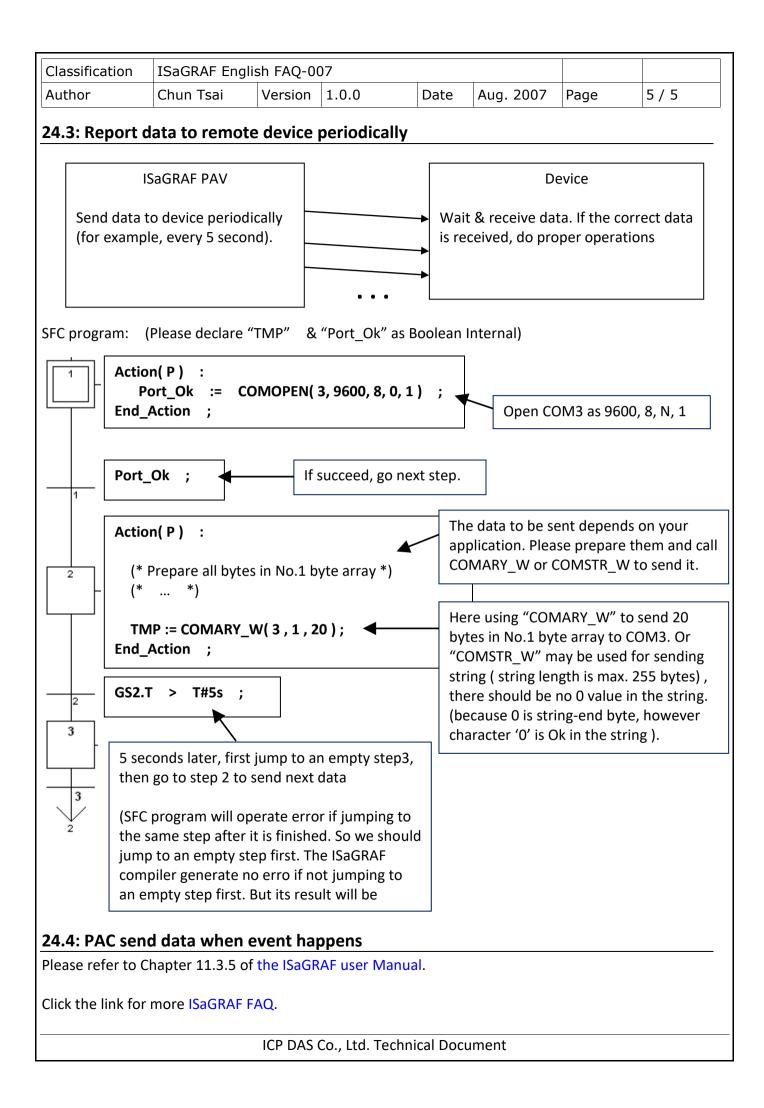